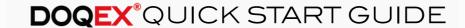

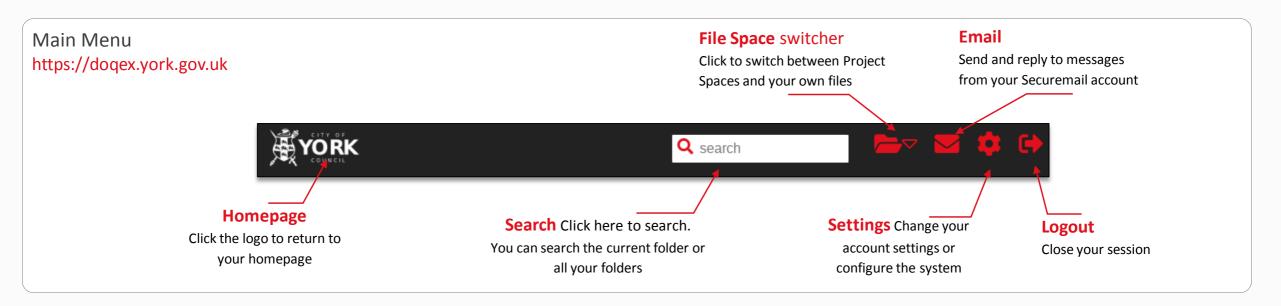

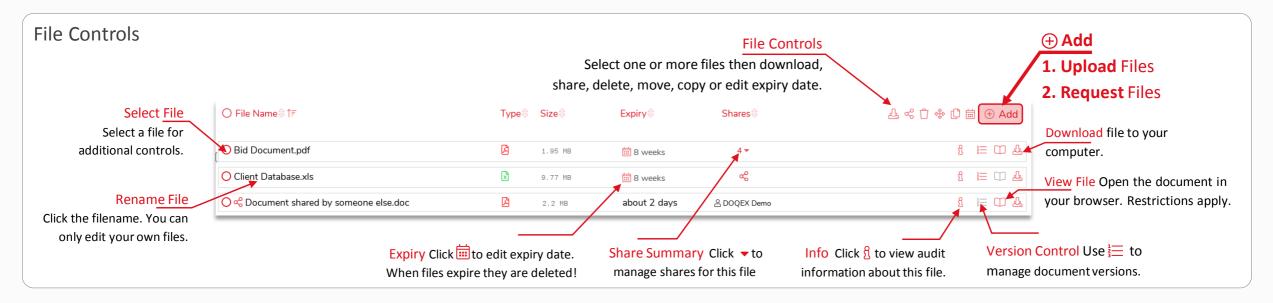

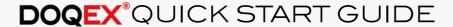

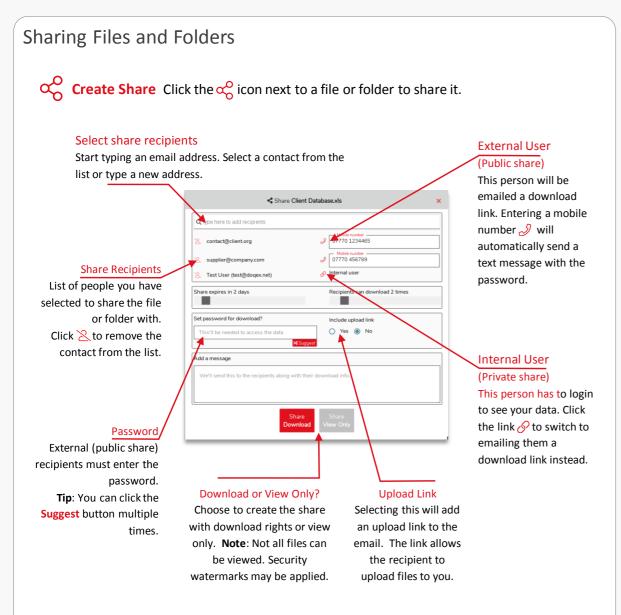

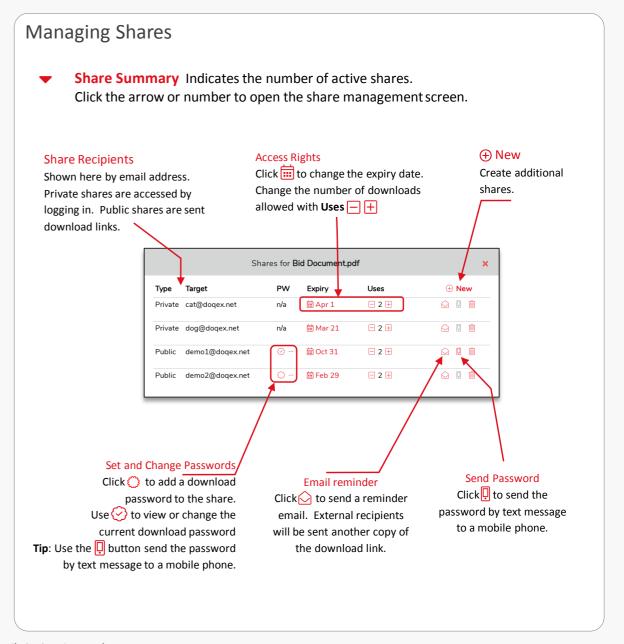

# **DOQEX** QUICK START GUIDE

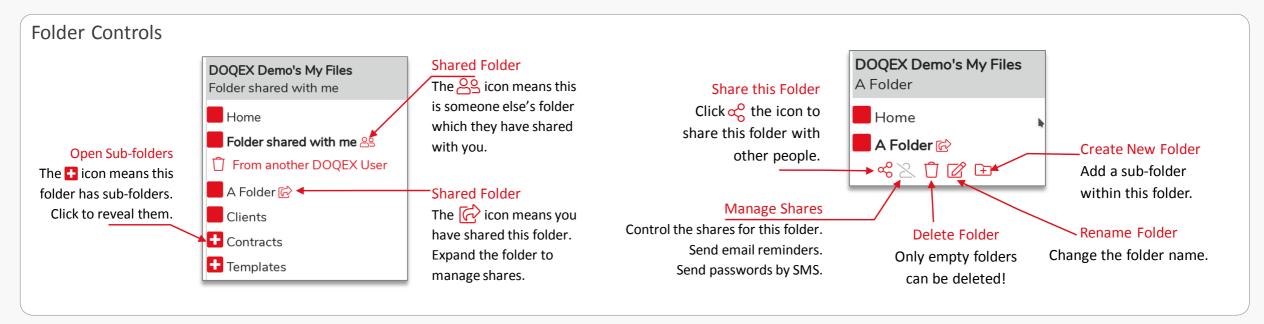

# FAQ's

## Q. Why can't I login?

A. Check you are using the correct email address and passphrase. You will be emailed if you enter an incorrect passphrase or if your account is suspended.

#### Q. Help! My account is suspended.

A. Call the City of York Council ICT Service Desk on 01904 552222 or email <a href="mailto:ictservicedesk@york.gov.uk">ictservicedesk@york.gov.uk</a>

#### Q. How do I request a file?

A. Select the destination folder first then click the  $\bigoplus$  Add button at the top-right of the screen and choose "Request a file from someone else".

#### Q. I need an account, how do I get one?

- A. CYC staff can use the link on the login page.
- A. Non-CYC staff must submit a request via their CYC contact.
- A. Received a Securemail? You already have an account. Do not apply, one has been automatically created for you.

### Q. Where is my file? / A file has disappeared!

- A. The file may have expired or been deleted. Check your deleted items via the Settings main menu.
- A. If the file wasn't yours, ask the file or folder owner to share it with you again.
- A. Search for it. It might be in a different folder.

#### Q. How do I move files?

- A. You can drag and drop files between folders. You can drag Folders too.
- A. Select files and then use the \(\phi\) move button or copy \(\begin{pmatrix} \text{to a project space}. \end{pmatrix}

#### Q. My contact got an email but no link!

A. Only **Public** shares contain links. Private share recipients have accounts on the service and should login. Check the share summary (see file controls) by clicking the share indicator, e.g. 4 to see what type of share are active.